#### Amiko Multi Tracker 2 – Užívateľský manuál

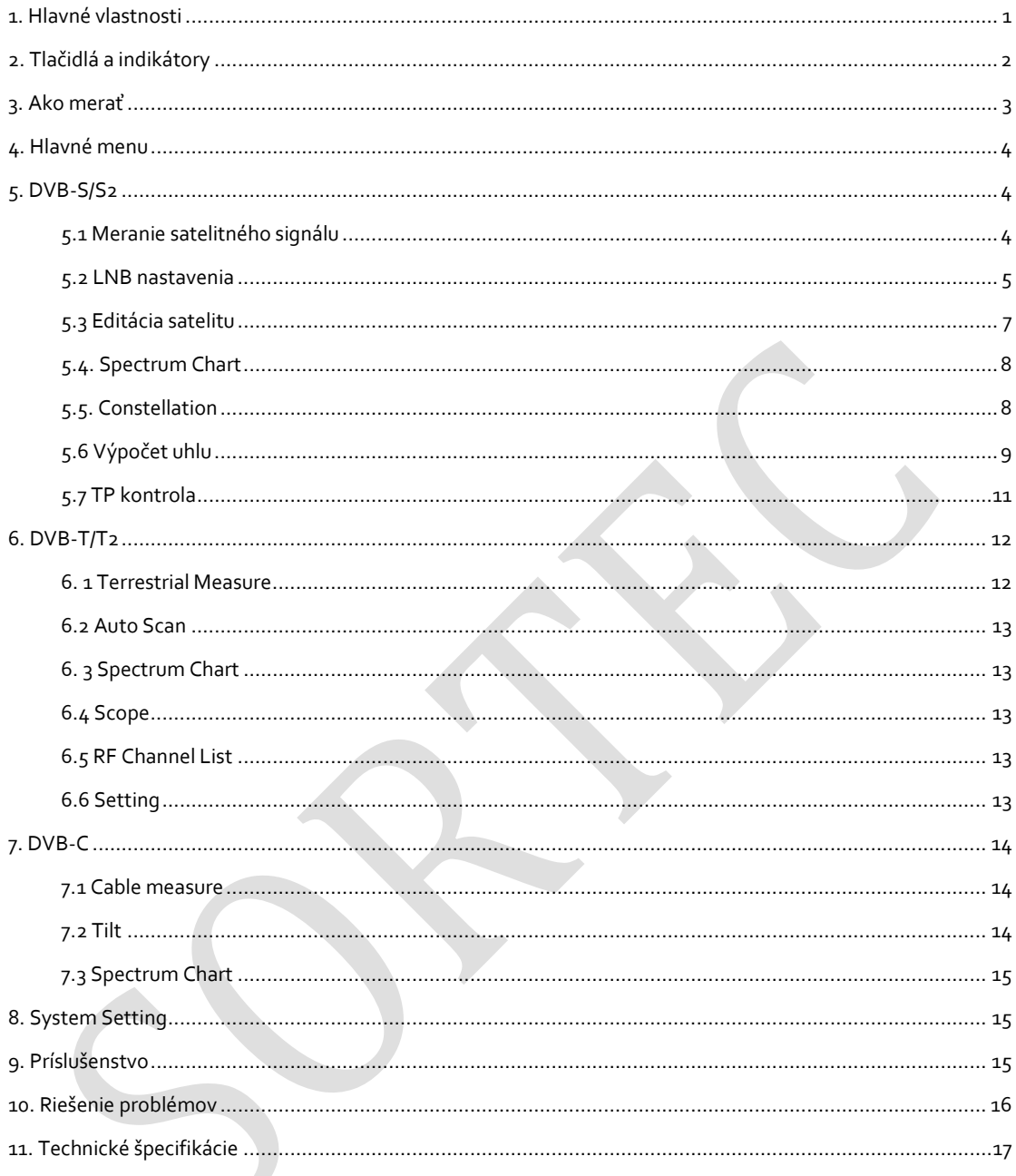

· Technické špecifikácie popísané v tomto manuále podliehajú zmenám bez predchádzajúceho upozornenia.

- · Pred prvým použitím nabíjajte merací prístroj približne 3 hodiny.
- · Pre nabíjanie používajte iba adaptér dodaný s prístrojom.

## 1. HLAVNÉ VLASTNOSTI

- podpora DVB-S/DVB-S2/DVB-T/DVB-T2/DVB-C
- ochrana a indikácia skratu na LNB.
- Extrémne rýchly a presný.
- 320\*240 farebný LCD display s nastaviteľným podsvietením.
- Databáza editovateľná užívateľom.
- Signal "lock" pípnutie: on/off.
- Možnosť aktualizovať firmware cez USB port.
- Databáza editovateľná v PC a stiahnuteľná cez USB port.
- Napájací zdroj 100-240V/50/60Hz 12V, 1000Am.
- Ultra dlhá výdrž standby, nízka spotreba.
- Rýchlo nabíjateľná Li-ion batéria, s výdržou cca 3 hodiny.

#### DVB-S/S2

- Spektrálny analyzátor
- Konštelačný diagram s 8PSK, QPSK, 16APSK, 32APSK.
- Výpočet uhlov azimutu a elevácie.
- Meranie azimutu a elevácie.
- Systém pre zarovnávanie paraboly.
- Úroveň, C/N, BER, modulácia priamo na displeji.
- podpora DisEqC1.0, DisEqC1.2 a USALS.
- podpora Auto DisEqC pre DisEqC1.0
- podpora SCR/SCD2 .
- Ľahká identifikácia káblov pre Quattro LNB.

DVB-T/T2

- Power, VBER, SNR and CBER display.
- Spektrálny analyzátor
- SCOPE Display
- Automatické hľadanie kanálov.

### DVB-C

- DVB-C(QAM) : Power, CBER, PBER, SNR a Symbol Rate display
- Spektrálny analyzátor
- Meranie náklonu

# 2. TLAČIDLÁ A INDIKÁTORY

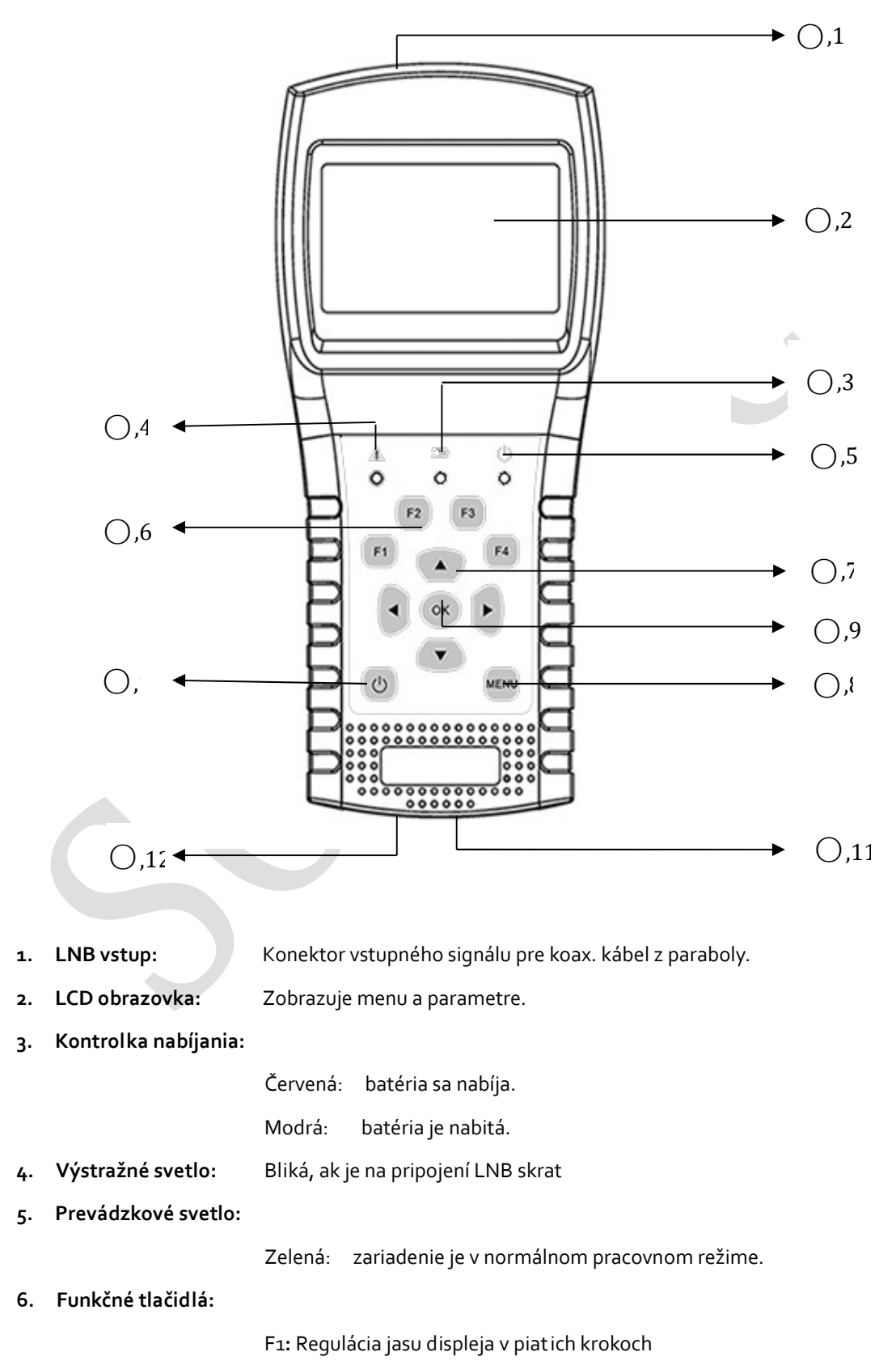

F2: zapnúť/vypnúť pípanie pri stláčaní tlačidiel.

F3: vstup do režimu kontroly TP v menu vyhľadávania satelitu

F4: Aktivuje funkciu Auto Diseqc v menu vyhľadávania satelitu.

#### 7. Navigačné tlačidlá:

/: posun čast i spektra / zmena hodnoty.

 $\blacktriangle$ / $\blacktriangledown$ : posun časti spektra / zmena hodnoty.

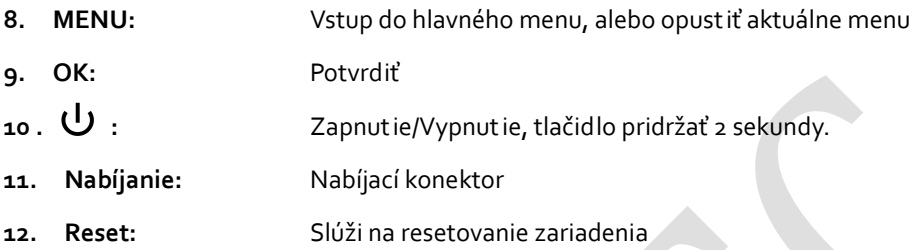

### 3. AKO MERAŤ

Zapnite merací prístroj, vyberte systém na meranie (DVB-S/S2, DVB-T/T2, DVB-C), alebo zvoľte system setting pre nastavenie parametrov zariadenia v Home menu.

Vo všetkých menu, stlačte [ $\blacktriangle$  / $\blacktriangledown$ ] tlačidlá pre posun v nastaveniach smerom hore/dole a [ $\blacktriangle$  / $\blacktriangleright$ ] tlačidlá pre zmenu nastavení, alebo posun spektra a stlačte [OK] pre potvrdenie vášho výberu, alebo stlačte [MENU] tlačidlo pre opustenie príslušného menu.

#### Ako merať satelitný signál:

1. Pripojte signálový kábel z paraboly do vstupného konektoru.

2. Vstúpte do menu "DVB-S/S2"

3. V časti "Angles" vypočítajte eleváciu a azimut vzhľadom k vašej aktuálnej pozícii. Pohybujte vašou parabolou pre nastavenie správnej pozície.

4. V časti "LNB Setting" nastavte parametre LNB konvertora vzhľadom k vašim aktuálnym podmienkam. Uistite sa, že všetky parametre ste zadali správne.

5. Vstúpte do menu "Finder" a zvoľte požadovaný satelit. Vyberte preferovaný transpondér a skontrolujte či bol signál nájdený = signal locked.

Podľa všetkých dostupných ukazovateľov (sila, kvalita, CNR, power level) môžete nastaviť vašu parabolu pre dosiahnutie čo najkvalitnejšieho signálu. Taktiež môžete analyzovať signál v časti "Spectrum". V prípade, že chcete upraviť transpondéry príslušnej družice, alebo chcete pridať novú, vstúpte do menu "Edit Satellite".

#### Ako merať terestriálny signál:

1. Pripojte koaxiálny kábel z antény do vstupného IEC konektora meracieho prístroja. V Home menu zvoľte "DVB-T/T2".

2. Uistite sa, že ste zapli napájanie antény v "Setting" menu do polohy 5V, prípadne 12V, v prípade že vaša anténa vyžaduje napájanie.

3. Analyzujte signál v menu "Measure.

4. Analyzujte rozsah v "Scope" menu a spektrum rozsahu v menu "Spectrum".

#### Ako merať káblový signál:

1. Pripojte koaxiálny kábel do vstupného IEC konektora meracieho prístroja. V Home menu zvoľte "DVB-C".

2. Analyzujte signál v menu "Measure.

3. V menu "TILT" môžete merať náklon a v menu "Spectrum" spektrálny rozsah.

## 4. HOME MENU

Home Po zapnutí ponúka merací prístroj doleuvedené ponuky. Satellite Stlačením [  $\blacktriangle$  /  $\blacktriangledown$  ] vyberte a [OK] potvrďte vašu voľbu. Terrestrial DVB-S/S2 : Submenu pre DVB-S/S2 systém. Cable TV DVB-T/T2 : Submenu pre DVB-T/T2 systém. **System Setting** DVB-C: Submenu pre DVB-C systém.

System Setting: Submenu pre nastavenie systémových parametrov. Napríklad zmena jazyka, automatické vypínanie a podobne.

# 5. DVB-S/S2

submenu pre DVB-S/S2 funkcie. Užívateľ môže sledovať parametre aktívneho signálu, analyzovať spektrálnu tabuľku, získať tabuľku aktuálnej konštelácie, vypočítať uhly nastavenia paraboly, alebo editovať parametre satelitu.

### 5.1 FINDER

Zariadenie zobrazí silu a kvalitu signálu. Taktiež zobrazí BER, CNR, modulator type, FEC a úroveň výkonu.

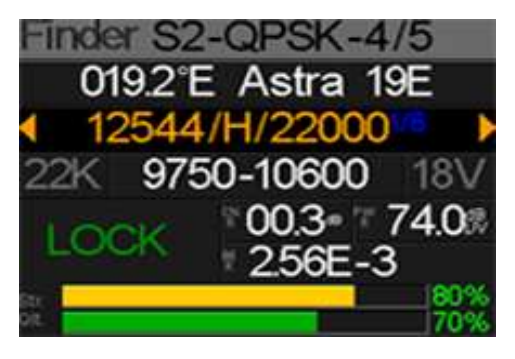

S2-Q-4/5: Typ modulácie, FEC a DVB systém prijímaného signálu.

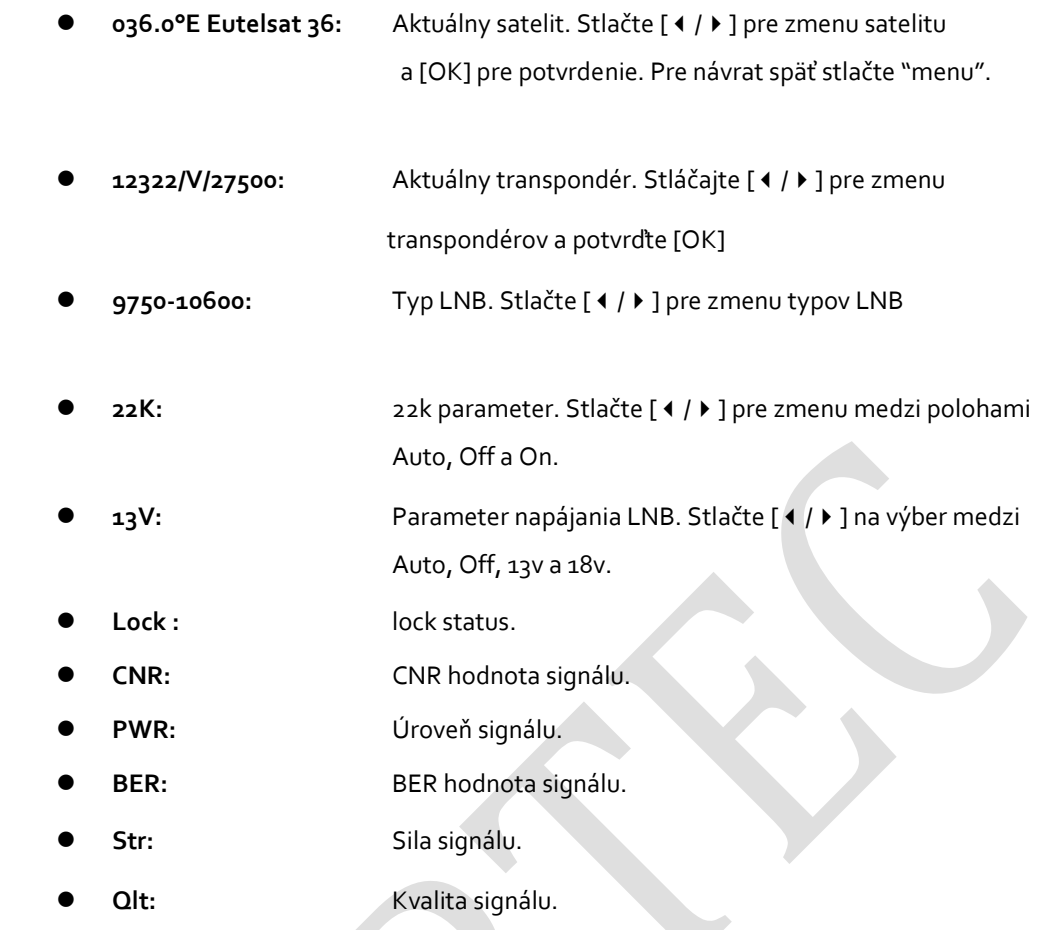

### 5.2 LNB SETTING

Nastavenia parametrov LNB.Napríklad typ LNB, LNB power, 22k, Diseqc typ a typ motora

шпо 2°E Astra 19E n 12544/H/22000 9750-10600 22K: Auto PWR: Auto DiSEqC1.0 Fixed

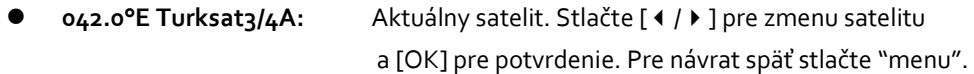

- 11096/H/30000: Aktuálny transpondér. Stláčajte [1/1] pre zmenu transpondérov a potvrďte [OK]
- UNIVERSAL: Typ LNB. Stlačte [4 / ) ] pre zmenu typov LNB
- 22K: 22k parameter. Stlačte [ ♦ / ] pre zmenu medzi polohami Auto, Off a On.

Pwr: Parameter napájania LNB. Stlačte [1/4] na výber medzi Auto, Off, 13v a 18v. None: Nastavenie portu Disegc 1.0 and 1.1. Stlačte [ $4$  / $\rightarrow$  ] pre zmenu nastavení medzi portmi a stlačte [OK]. Fixed: Nastavenie typu motora. Stlačte [  $\leftrightarrow$  ] pre zmenu medzi Fixed, USALS a Diseqc 1.2 a stlačte [OK].

### 5.2.1 USALS nastavenie:

Stlačte [OK] pre vstup do USALS nastavení.

JSALS 042.0°E Turksat3/4A My Longitude: 041.0°E My Latitude:  $02.8^{\circ}$ N Move to center Move to position

042.0°E Turksat3/4A: Aktuálny satelit. Stlačte [  $\left\{\right/$  ) na zmenu medzi satelitmi a potvrďte [OK] pre výber satelitu.

Customised: Vyberte miesto kde sa nachádzate zo zoznamu stlačením [4 /  $\blacktriangleright$  ]. V prípade, že sa mesto nenachádza v zozname, nechajte voľbu "Customized" a zadajte súradnice manuálne. Pre prístup stlačte [ <u>▲</u> / <del>▼</del> ] a potvrďte OK.

- My Longitude: Smerovými tlačidlami zadajte vašu aktuálnu zemepisnú dĺžku. Potvrďte OK.
- My Latitude: Smerovými tlačidlami zadajte vašu aktuálnu zemepisnú šírku. Potvrďte OK.
- Move to center: Stlačte [OK] pre posun paraboly do centrálnej pozície.
- Move to position: Stlačte [OK] pre posun do nastavujúcej pozície.

### 5.2.2 Diseqc 1.2 nastavenie:

Stlačte [OK] pre vstup do nastavení Diseqc 1.2 .

DiSEgCL.2 Move single step Move incessantly Move to center Limit east Limit west Save and Commit

- Move single step: Posunúť motor o krok. Stlačte [1 / F] pre posun na západ/východ
- Move incessantly: Posúvať motor neustále. Stlačte [4 /  $\blacktriangleright$  ]pre posun na západ/východ.
- Move to centre: Stlačte [OK] pre pohyb do centrálneho bodu,
- Limit east: Nastaviť východný limit.
- Limit west: Nastaviť západný limit.
- Save and Commit: Stlačte [OK] pre uloženie aktuálnej polohy.
- Str.: Sila signálu.
- Qlt.: Kvalita signálu.

### 5.3 EDIT SATELLITE

V tomto menu môžu byť zmenené parametre satelitu ako napríklad orbitálna pozícia a transpondéry.

Stlačte [ $\blacktriangle$ / $\blacktriangledown$ ] tlačidlá pre pohyb kurzoru v zozname satelitov a stlačte [OK] tlačidlo pre editáciu.

Stlačte [OK] tlačidlo pre editáciu názvu, alebo orbitálnej pozície aktuálneho zobrazeného satelitu. Potom stlačte  $[4/]\$  pre pohyb  $\sqrt[p]{p}$  a  $[4/7]$  pre zmenu hodnoty jednotlivých položiek.

Stlačte [ $\blacktriangle$  / $\blacktriangledown$ ] tlačidlo na prepnutie medzi zoznamom satelitov a transpondérov.

Stlačte [F3] pre pridanie nového transpondéru. Stlačte [F4] pre vyvolanie dialógového okna k zmazaniu a následne [OK] pre potvrdenie zmazania, alebo stlačte [MENU] pre zrušenie. Môžete tiež stlačiť [OK] pre editáciu transpondéru. Potom stlačte [  $\left\{\right.$  /  $\right\}$  ] pre pohyb ľ/p a [  $\left\{\right.$  /  $\left\{\right.$  ]pre zmenu hodnoty jednotlivých položiek.

Edit Satellite  $042.0$ °E Turksat $3/4A$ 013.0°E HotBird 13E 007.0°E Digiturk 7E 019.2°E Astra 19E 039.0°E Hellas Sat2 036.0°E Eutelsat 36

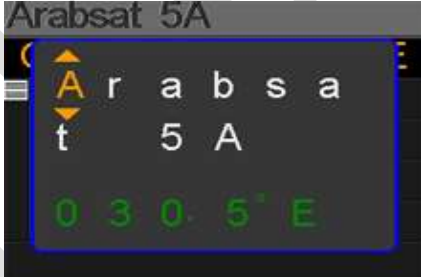

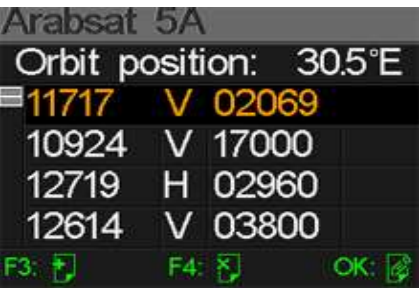

### 5.4. SPEKTRUM

V tejto časti nájdete zobrazenie spektra nastaveného frekvenčného rozsahu. Stlačte [▲/▼] pre zmenu ukazovateľa rozsahu medzi začiatočnou frekvenciou, koncovou frekvenciou, typom LNB , napájaním LNB, 22K a aktuálnou frekvenciou.

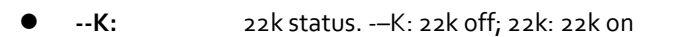

- --V: RF nápajenie status. Hodnoty sú: 13V, 18V and OFF(--V)
- 40~70~100: Rozsah úrovne. Rozsah je 0 ~ 100
- 03500: Začiatočná frekvencia spektra. Stlačte [OK] pre úpravu.
- 04000: Koncová frekvencia spektra. Stlačte [OK] pre úpravu.
- cur: Aktuálna frekvencia.
- 05150: Aktuálny typ LNB.

Stlačte [ ♦ / ▶ ] pre zmenu typu LNB.

Stlačte [OK] pre kontrolu či aktuálna frekvencia bola nájdená, alebo nie.

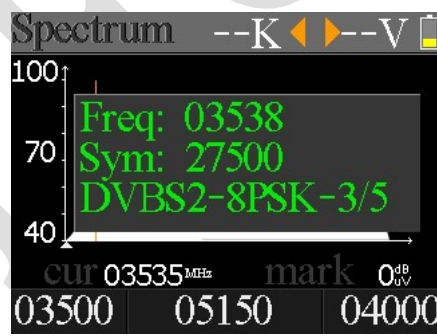

### 5.5. CONSTELLATION

Zobrazenie konštelačného diagramu.

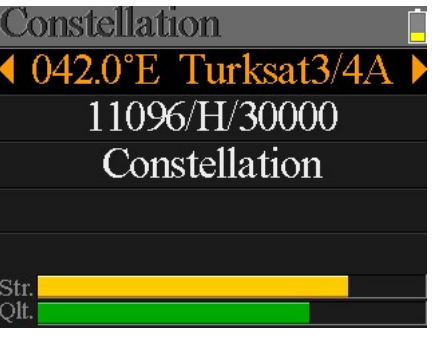

042.0°E Turksat3/4A: Aktuálny satelit. Stlačte [  $\triangleleft$  /  $\triangleright$  ] na zmenu medzi satelitmi a

potvrďte [OK] pre výber satelitu.

- 11096/H/30000: Aktuálny transpondér. Stláčajte [1/1] pre zmenu transpondérov a potvrďte [OK]
- Constellation: Stlačte [OK] pre zobrazenie konštelačného diagramu.
- Str: Sila signálu

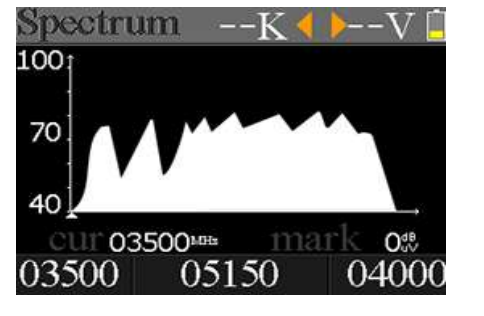

Qlt: Kvalita signálu

Príklad zobrazenia konštelačného menu:

CNR, úroveň a konštelačná tabuľka budú zobrazené v menu. Stlačte [OK] pre obnovenie.

### 5.6ANGLES.

Elevácia a azimut paraboly sú kalkulované vzhľadom

k aktuálnemu mestu, alebo zemepisnej šírke a dĺžke nastavenej užívateľom. Stlačte [OK] pre vstup do editácie pod riadkom Customized. Vyberte [  $\blacktriangle$  /  $\blacktriangleright$  ] medzi položkami a stlačte [ $\blacktriangle$  /  $\blacktriangleright$  ] pre zmenu hodnôt. Príklad:

- ○,1. Aktuálna elevácia simulovaná prístrojom.
- ○,2. Správna elevácia vypočítaná prístrojom.
- ○,3. Aktuálny azimut simulovaný prístrojom.
- ○,4. Správny azimut vypočítaný prístrojom.

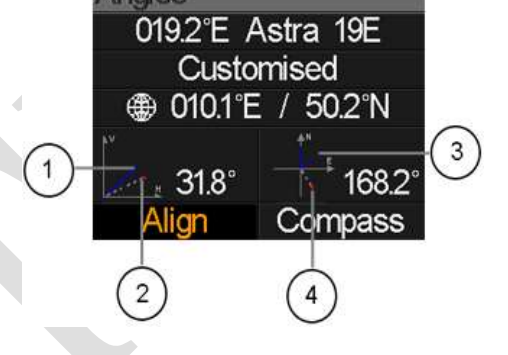

Užívateľ musí nastaviť stanovište meracieho prístroja vzhľadom k simulovaným výsledkom až kým sa aktuálne simulované hodnoty nepriblížia k tým správnym. Keď je nastavenie správne, modré čiary sa zmenia na zelené.

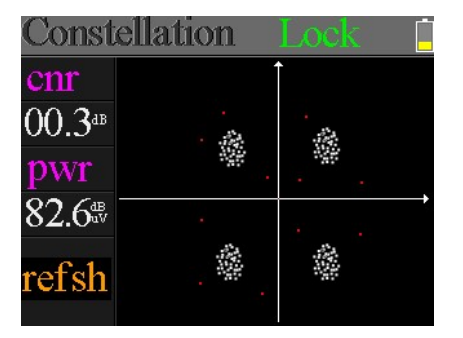

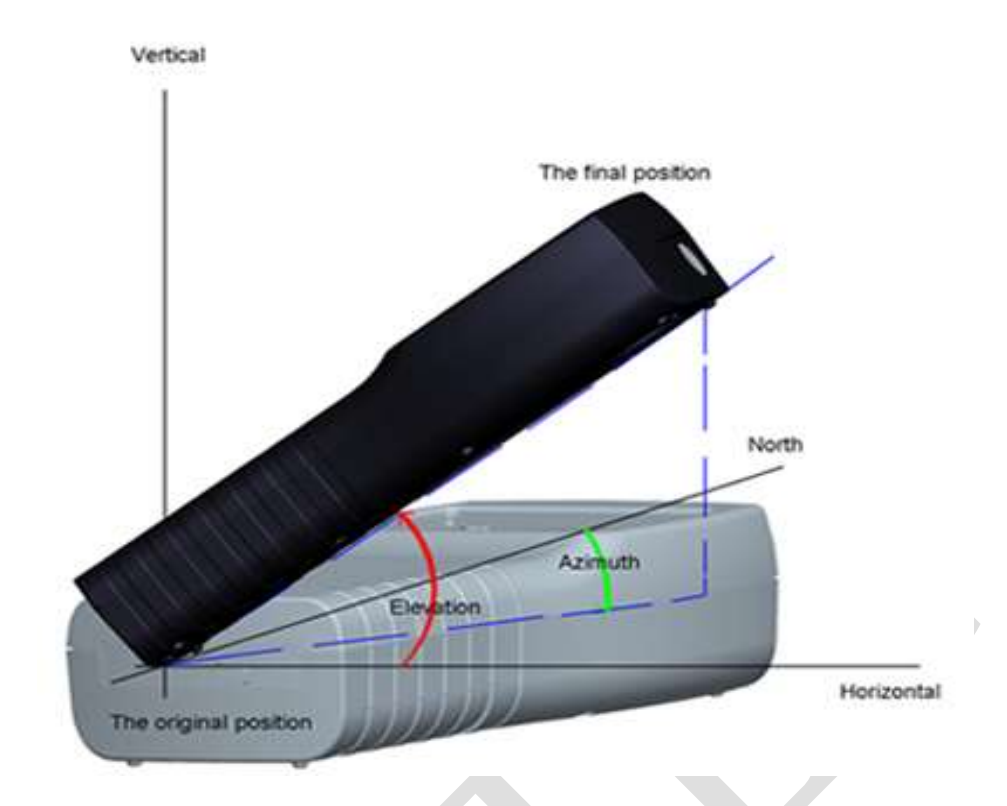

Vyberte Align a stlačte [OK] pre vstup do menu zarovnania antény. Užívateľ môže simulovať správnu pozíciu antény.

Užívateľ musí nastaviť stanovište meracieho prístroju vzhľadom k modrej šípke na obrazovke. Prístroj pípne a červená ikona sa zmení na zelenú akonáhle sa červená ikona čo najviac priblíži k žltej. Lepšie je ak sa budú dve ikony prekrývať. Taktiež hodnoty azimutu a elevácie budú aktualizované k aktuálnej pozícii počas celého procesu.

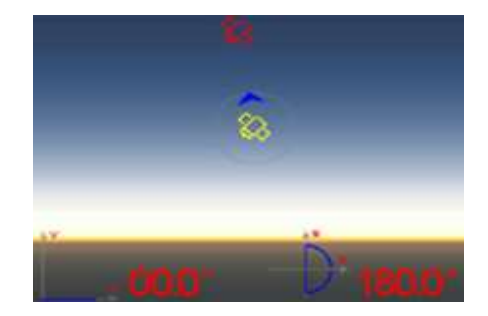

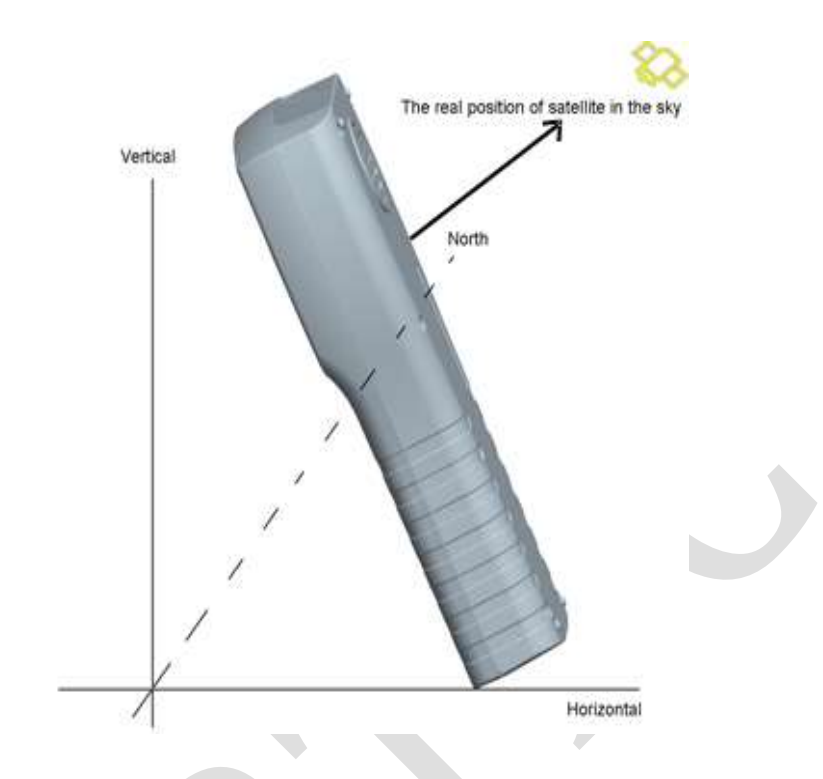

Natočenie musí smerovať k satelitu na oblohe, ktorý chce užívateľ hľadať.

Príklad:

Zvoľte kompas a stlačte [OK] pre vstup do submenu kompasu.

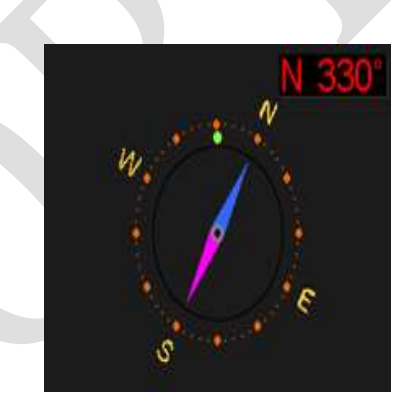

# 5.7 TP CONTROL

TP Control je skratka pre kontrolu transpondérov. Stlačte[F3] v menu "Finder" pre zobrazenie. Je veľmi ľahké a užitočné kontrolovať výstupný status každého portu Quattro LNB . Stlačte [MENU] pre návrat.

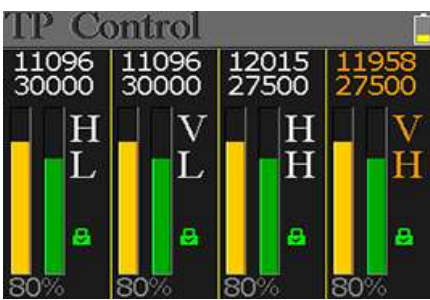

# 6. DVB-T/T2

V TOMTO MENU MÔŽE UŽÍVATEĽ MERAŤ DVB-T/T2 SIGNÁL, ANALYZOVAŤ SPEKTRUM, MENIŤ ROZSAH TRANSPONDÉROV, AUTOMATICKY VYHĽADÁVAŤ A LISTOVAŤ VŠETKY NÁJDENÉ. OBSAHUJE 6 PODMENU: MEASURE, AUTO SCAN, SPECTRUM CHART, SCOPE, RF CHANNEL LIST AND SETTING.

### 6. 1 TERRESTRIAL MEASURE

Prístroj zobrazuje SNR, CBER, VBER, úroveň, silu a kvalitu signálu.

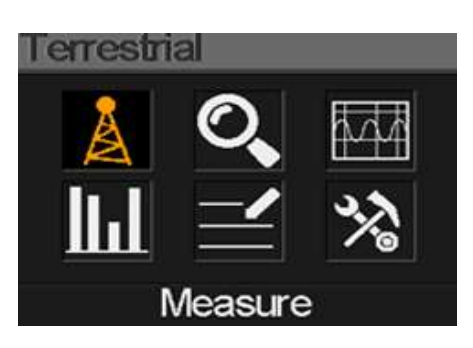

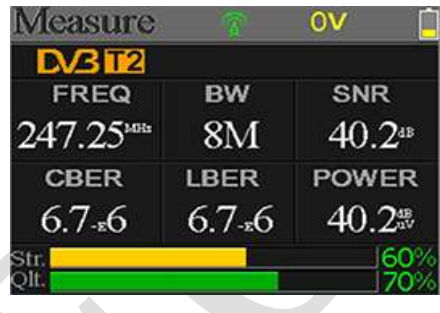

- $\mathbb{R}$ : "lock" status. Ak bol signál nájdený, ikona svieti zeleno. Ak nie, ikona je červená.
- 0V: Zobrazenie napájania antény. Hodnoty sú 0V, 5V a 12V.
- DVB T2: Terestriálny systém. Hodnoty sú DVB T a DVB T2. Stlačte [ ♦ / ▶ ] pre zmenu.
- FREQ: Aktuálna frekvencia. Stlačte [1] pre zmenu hodnoty, alebo stlačte [OK] pre editáciu.
- BW: Šírka pásma signálu. Stlačte [1 / ] pre zmenu medzi 6M, 7M a 8M.
- SNR: Hodnota úrovne signál/šum.
- CBER: CBER(BER FEC) hodnota signálu.
- LBER: LBER(BER LDPC) hodnota signálu.
- POWER: Úroveň signálu.
- Str: Sila signálu v percentách.
- Qlt: Kvalita signálu v percentách.

### 6.2AUTO SCAN

Prístroj vyhľadá všetky uložené frekvencie a zobrazí z každej "lock" status. Po ukončení sa vráti do hlavného menu. Stlačte [MENU] pre zrušenie prebiehajúceho hľadania a návrat do hlavného menu.

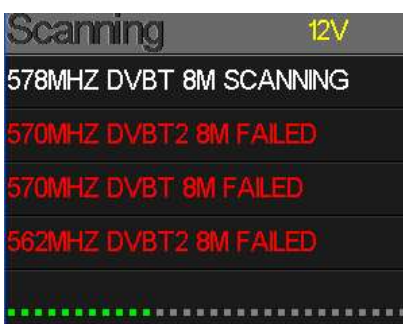

### 6. 3 SPECTRUM CHART

Zobrazuje spektrálny analyzátor nastaveného frekvenčného rozsahu.

Stlačte [ $\blacktriangle$ / $\blacktriangledown$ ] pre zmenu medzi cur, S: a E:

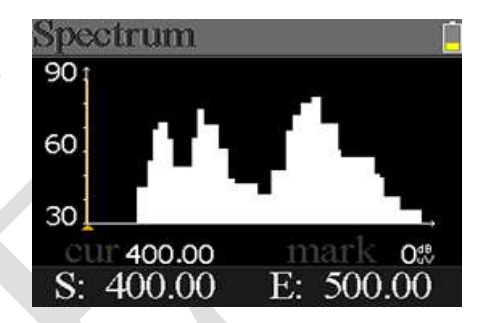

- 30~60~90: Rozsah hodnoty úrovne
- ▲: Krivka aktuálnej frekvencie. Stlačte [  $\left($  /  $\right)$  ] pre zmenu
- cur: Aktuálne zvolená frekvencia
- mark: Úroveň aktuálnej frekvencie v spektrálnej tabuľke.
- S: Začiatočná frekvencia v spektre.
- E: Koncová frekvencia v spektre.

## 6.4 SCOPE

Táto obrazovka zobrazuje úroveň šiest ich kanálov (dBuV) na jednej stránke, použite [ ♦ / ▶ ] pre posun na číslo kanála a stlačte [OK] pre zmenu čísla kanála.

# 6.5RF CHANNEL LIST

Táto časť zobrazuje všetky frekvencie ktoré boli nájdené počas automat ického hľadania.

### 6.6 SETTING

Užívateľ môže zapnúť/vypnúť napájanie antény 5V a 12V . Taktiež môže nastaviť či chce hľadať len DVB-T, alebo DVB-T2, alebo DVB-T/T2.

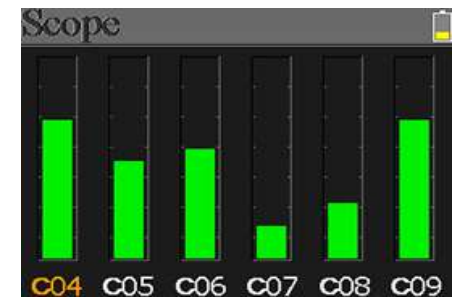

# 7. KÁBLOVÁ TV

Užívateľ môže merať DVB-C signál v tomto menu. Nasledujú ďalšie 3 submenu: Cable Measure, Tilt a Spectrum.

### 7.1 MEASURE

Zobrazenie SNR, PBER, PER, úrovne, sily a kvality signálu.

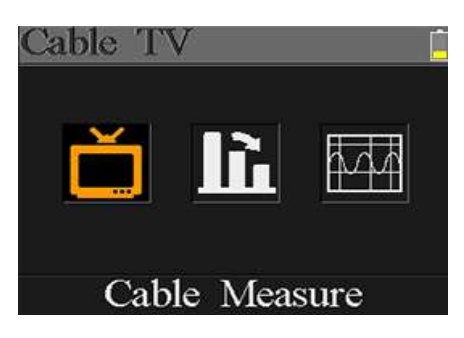

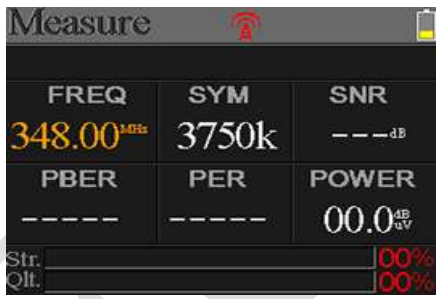

- $\hat{A}$ : "lock" status. Ak bol signál nájdený, ikona svieti zeleno. Ak nie, ikona je červená.
- FREQ: Aktuálna frekvencia. Stlačte [1/ ) pre zmenu hodnoty, alebo stlačte [OK] pre editáciu.
- SYM: Symbolová rýchlosť aktuálneho signálu. Zariadenie ho získa automaticky, akonáhle nájde signál.
- SNR: Hodnota úrovne signál/šum.
- PBER: error rate.
- PER: packet error rate.
- POWER: Úroveň signálu.
- Str: Sila signálu.
- Qlt: Kvalita signálu.

### 7.2 NÁKLON

Toto menu zobrazuje náklon úrovne troch kanálov.

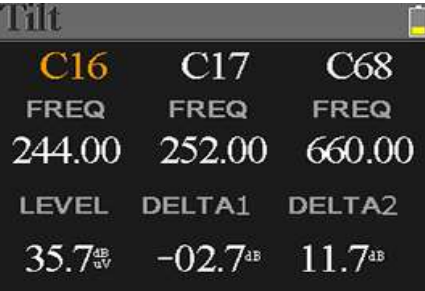

- C16, C17, C18: Číslo kanálu. Stlačte [▲/▼] pre zmenu medzi kanálmi. Potom [ ▲ / ▼ ] pre zmenu čísla kanálu a stlačte [OK] pre výber.
- 

FREQ: Frekvencia jednotlivého kanála

- LEVEL: Úroveň prvého kanála.
- DELTA1: Delta úroveň prvého kanála.
- DELTA 2: Delta úroveň druhého kanála.

# 7.3 SPEKTRÁLNY ANALYZÉR

Viz. časť 5.3 .

# 8. SYSTEM SETTING

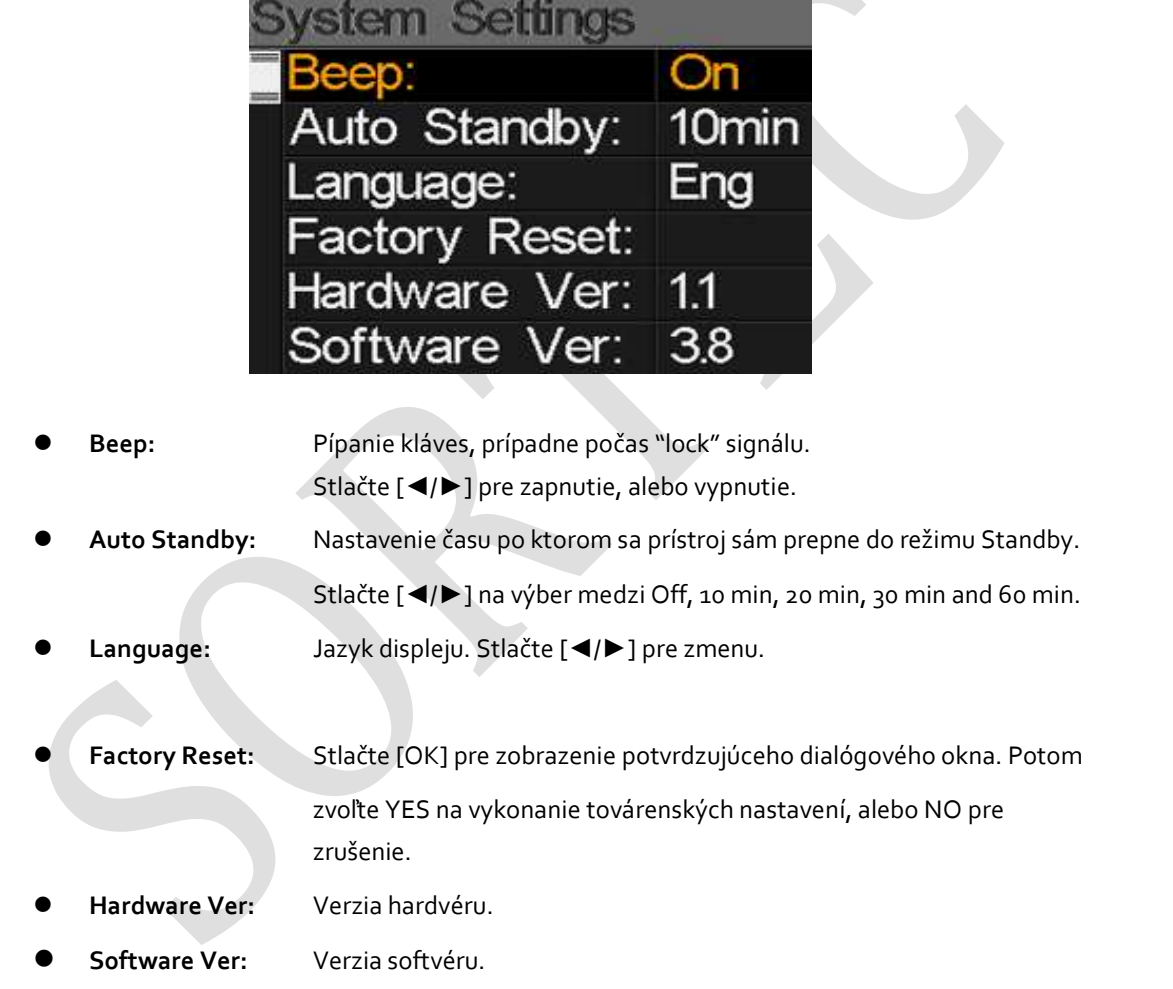

# 9. PRÍSLUŠENSTVO

Napájací zdroj, 2 RF konektor, 1 CD.

## 10. RIEŠENIE PROBLÉMOV

- 1. Prístroj sa nedá zapnúť: Nabíjajte zariadenie cca 3 hodiny, kým nezasvieti modrá LED dióda.
- 2. Bliká výstražná LED: Skrat na anténe, vypnite prístroj a skontrolujte signálový kábel. Potom zapnite znovu.
- 3. Nefunguje "lock": Skontrolujte či je signálový kábel správne zapojený a uistite sa, že je zapnuté napájanie antény v prípade, že vaša anténa ho vyžaduje.

# 11. TECHNICKÉ ŠPECIFIKÁCIE

### DVBS/S2

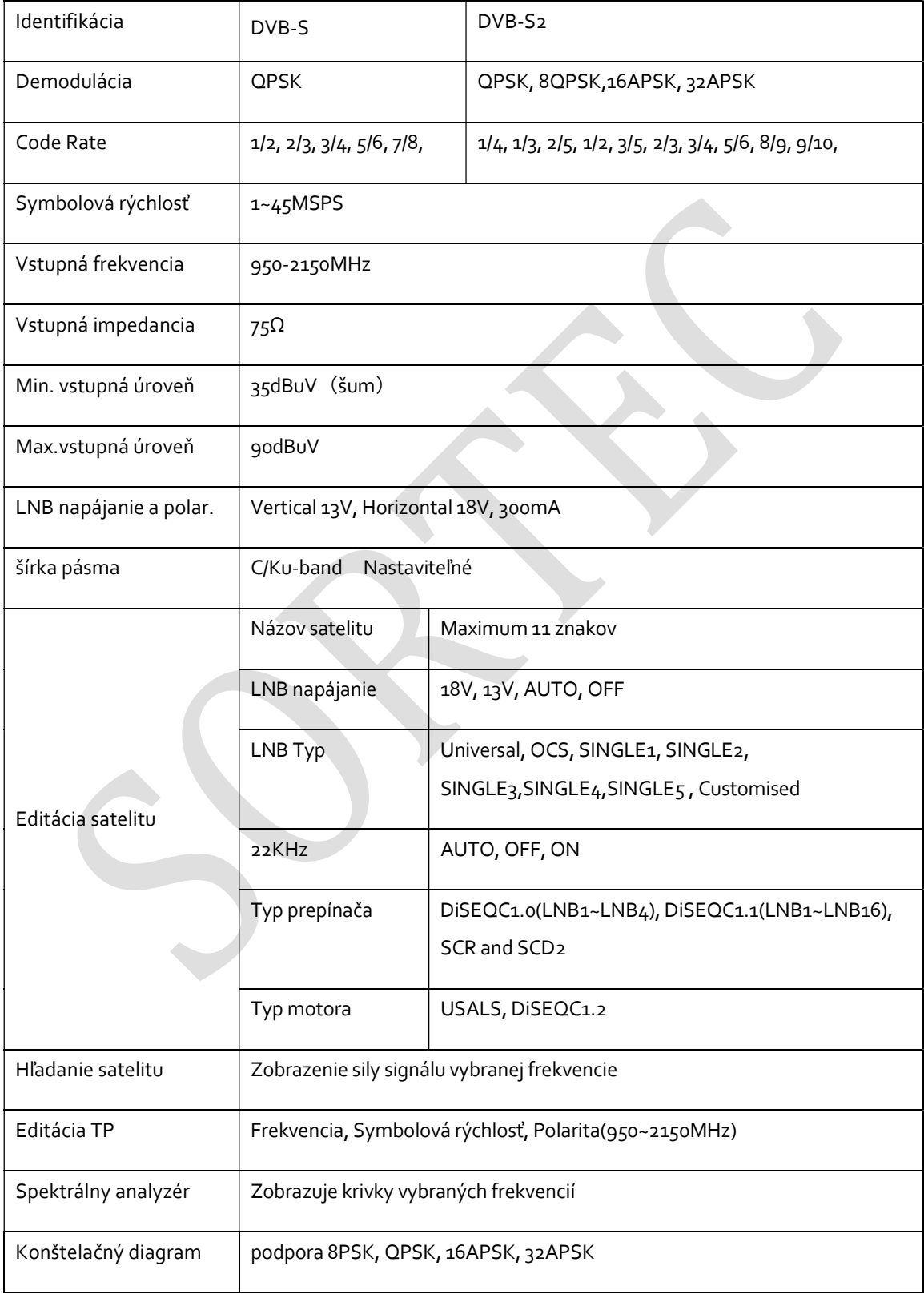

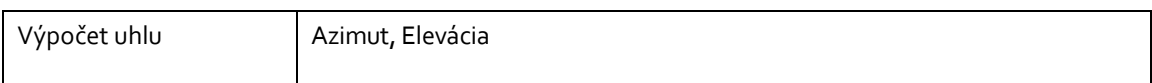

### DVB-T/T2

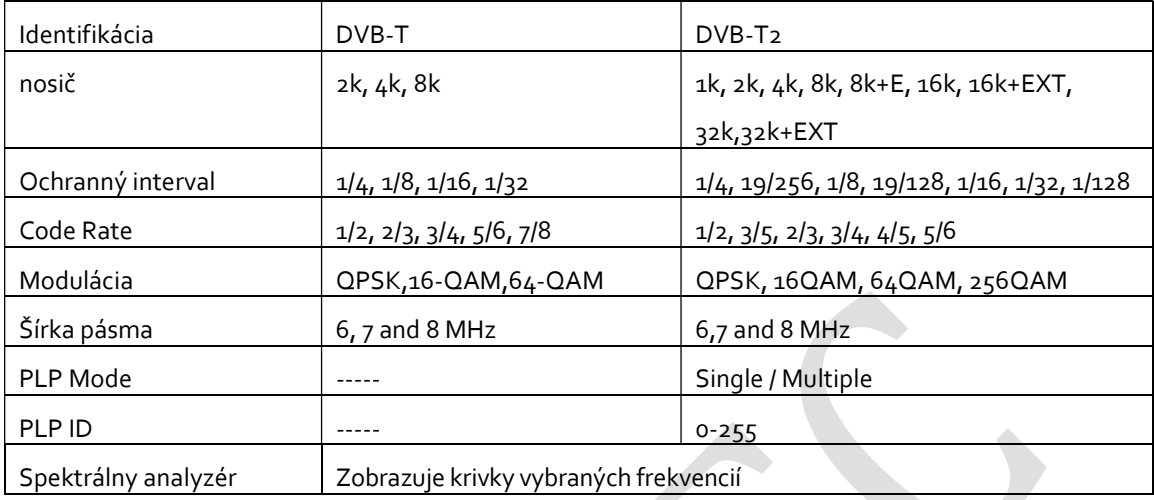

### DVBC

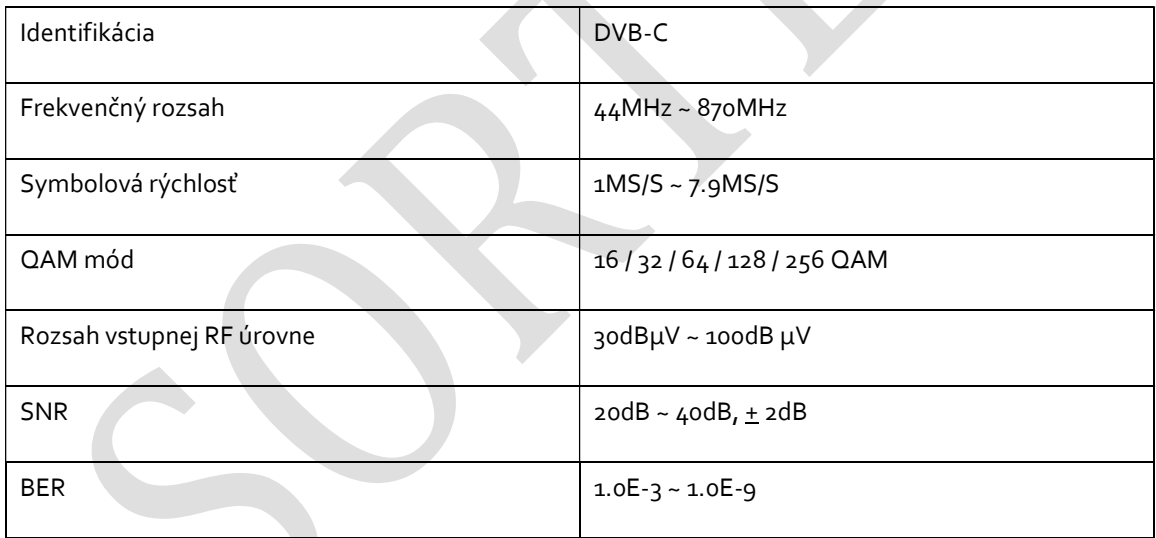